## <span id="page-0-0"></span>**Remove the IBExpert activation**

Should you wish to remove an IBExpert software activation from a computer where it is no longer in use, you should remove the registration as follows. Please note that this doesn't apply to the [free](https://www.ibexpert.net/ibe/pmwiki.php?n=Main.FreePersonalEdition) [IBExpert Personal Edition,](https://www.ibexpert.net/ibe/pmwiki.php?n=Main.FreePersonalEdition) the [IBExpert Company Year Edition](https://www.ibexpert.net/ibe/pmwiki.php?n=Main.CompanyYearEdition), the [IBExpert Day Edition](https://www.ibexpert.net/ibe/pmwiki.php?n=Main.DayEdition) and the [IBExpert Server Tools](https://www.ibexpert.net/ibe/pmwiki.php?n=Main.ServerTools).

Important: You should only remove the software registration if you have a valid software subscription and you do not intend to use IBExpert software any longer on this computer, as the removal process generates a lock code, preventing re-registration of IBExpert software, without a [Hardware](http://ibexpert.com/docu/doku.php?id=02-ibexpert:02-01-getting-started:move-ibexpert-activation-to-another-computer#hardware_unlockcode) [Unlockcode.](http://ibexpert.com/docu/doku.php?id=02-ibexpert:02-01-getting-started:move-ibexpert-activation-to-another-computer#hardware_unlockcode)

Start IBExpert and open the About window in the Help menu ([Help / About](http://ibexpert.com/docu/doku.php?id=02-ibexpert:02-12-ibexpert-help-menu:about)):

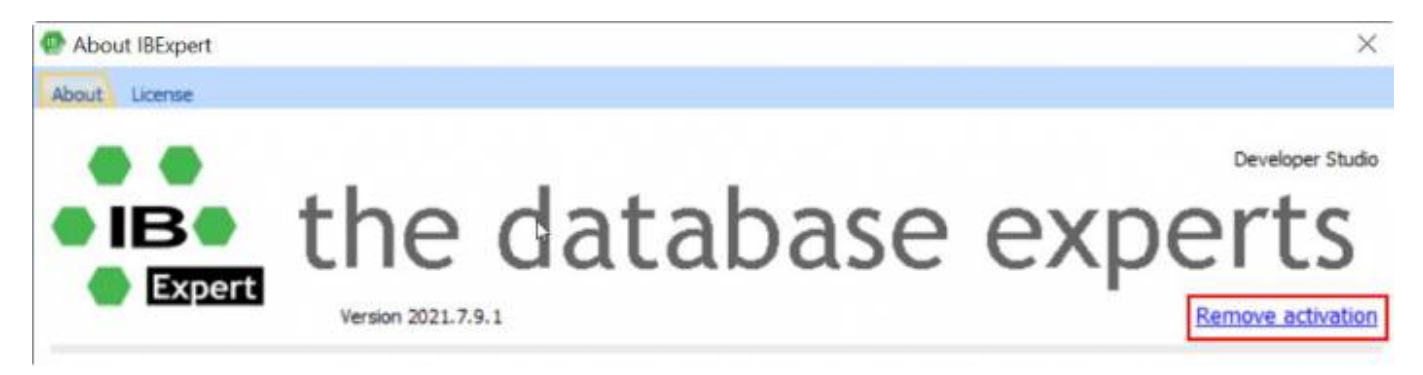

Click the Remove activation link in the bottom right-hand corner. Confirm that you really wish to remove this software activation by clicking OK.

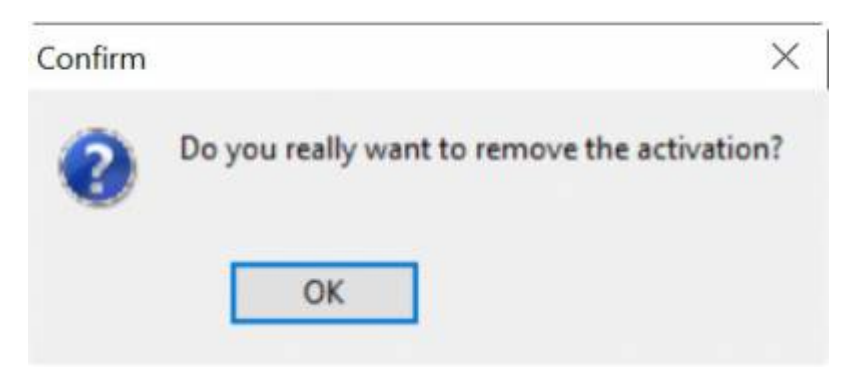

You can check whether your software subscription is still valid by logging into your [IBExpert Download](https://www.ibexpert.net/downloadcenter/) [Center account](https://www.ibexpert.net/downloadcenter/).

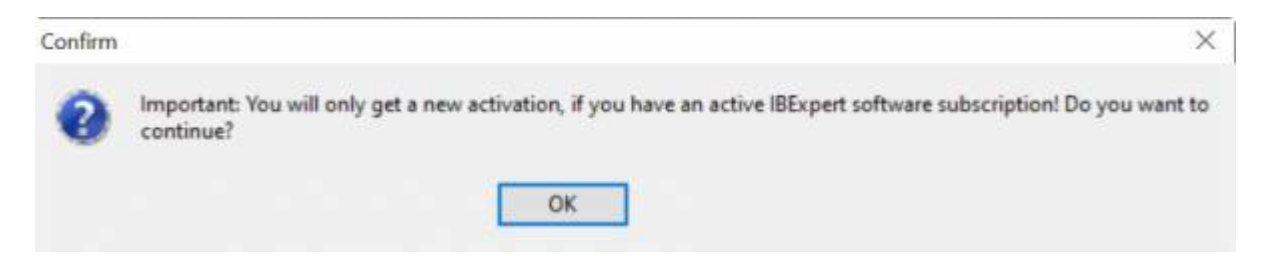

It is possible to install IBExpert on the same machine, as long as the removal code is mailed to [register@ibexpert.com](mailto:register@ibexpert.com), and your software subscription is still valid. You will however need to request a [Hardware Unlockcode](#page-0-0).

Last<br>undate: update:<br>2023/08/22 <sup>02-ibexpert:02-01-getting-started:remove-ibexpert-activation http://ibexpert.com/docu/doku.php?id=02-ibexpert:02-01-getting-started:remove-ibexpert-activation</sup> 01:39

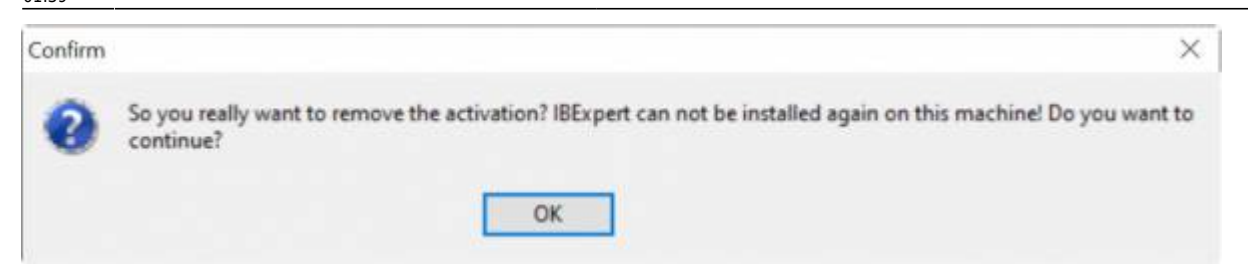

Important! Please note that this is your last chance to cancel the registration removal procedure. After clicking OK there is no turning back!

A message appears displaying the remove activation string:

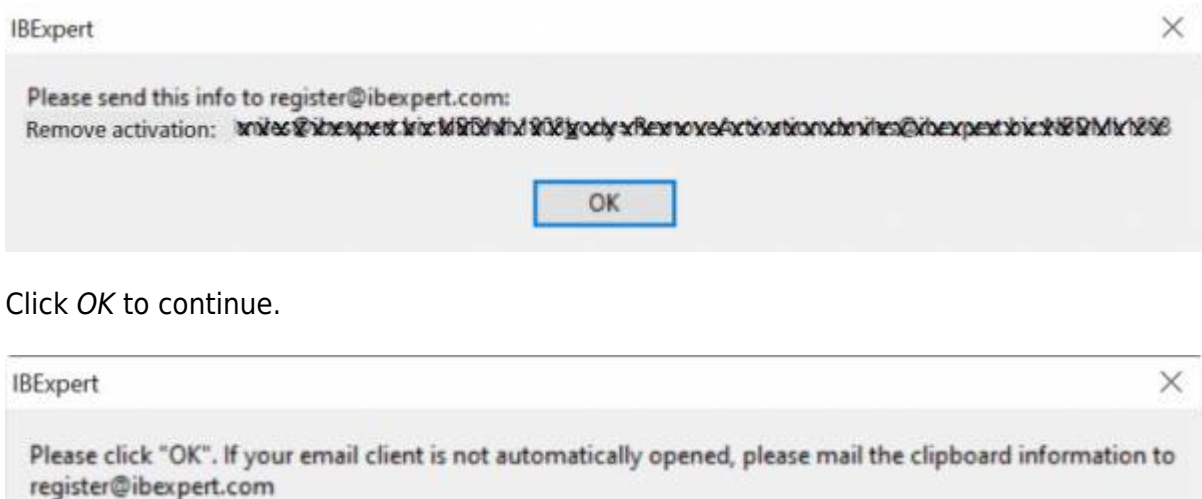

OK

The next message invites you to click OK in order to open your email client. If your computer settings do not allow this, you can write a mail to [register@ibexpert.biz](mailto:register@ibexpert.biz), and simply paste the clipboard content into the subject heading:

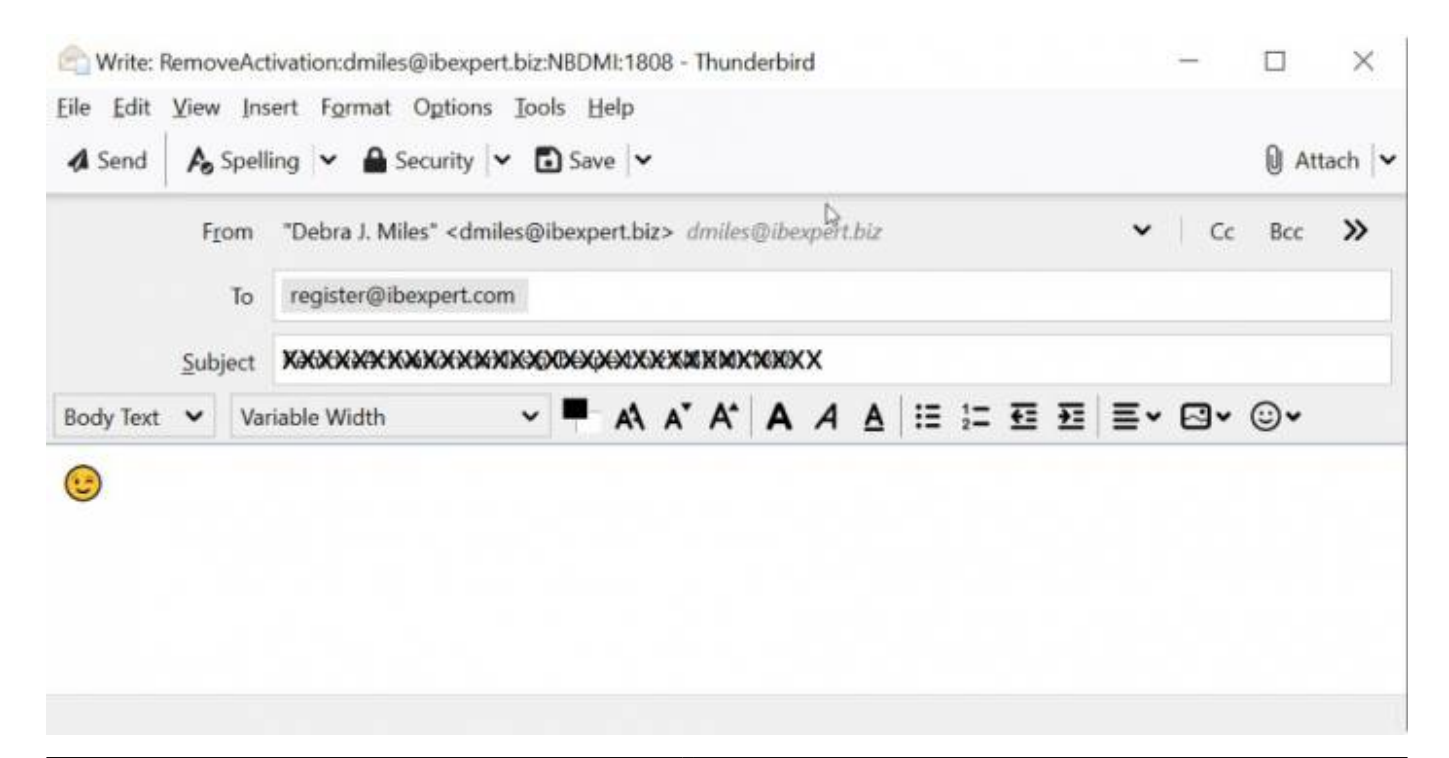

叵

To finish off, there are a couple of informational messages, informing you that your IBExpert software has now been removed and is about to be closed.

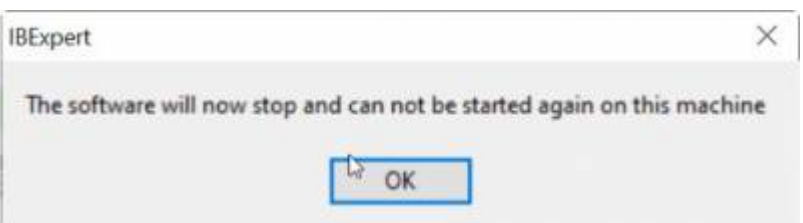

And a final warning informing you that there is no point trying to install and use a backup copy of any IBExpert software on the same machine. The deactivation applies to any and all IBExpert software registrations for this machine:

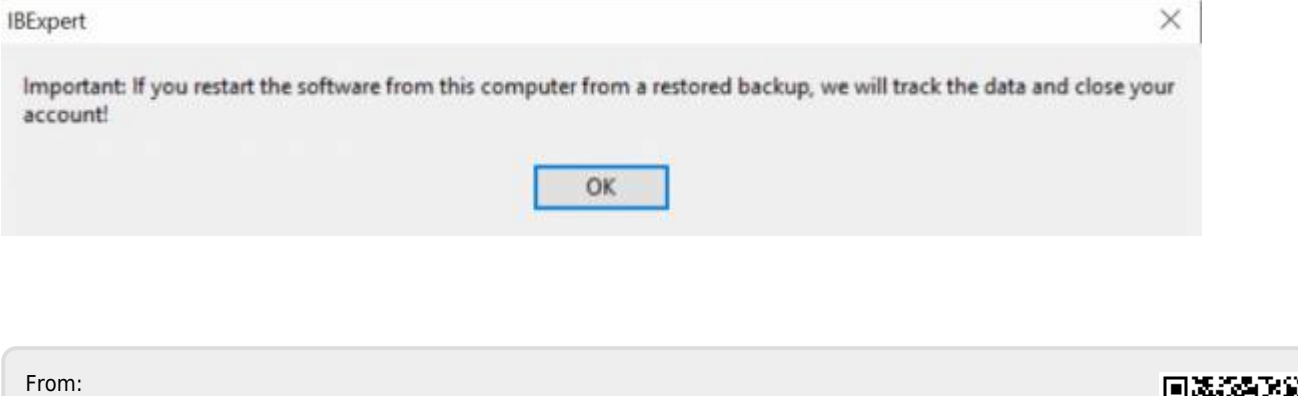

<http://ibexpert.com/docu/>- **IBExpert** Permanent link:

**<http://ibexpert.com/docu/doku.php?id=02-ibexpert:02-01-getting-started:remove-ibexpert-activation>**

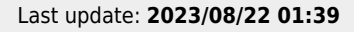